# **Installation sur VirtualBox**

# **Préparation de VirtualBox**

#### Principe de l'installation :

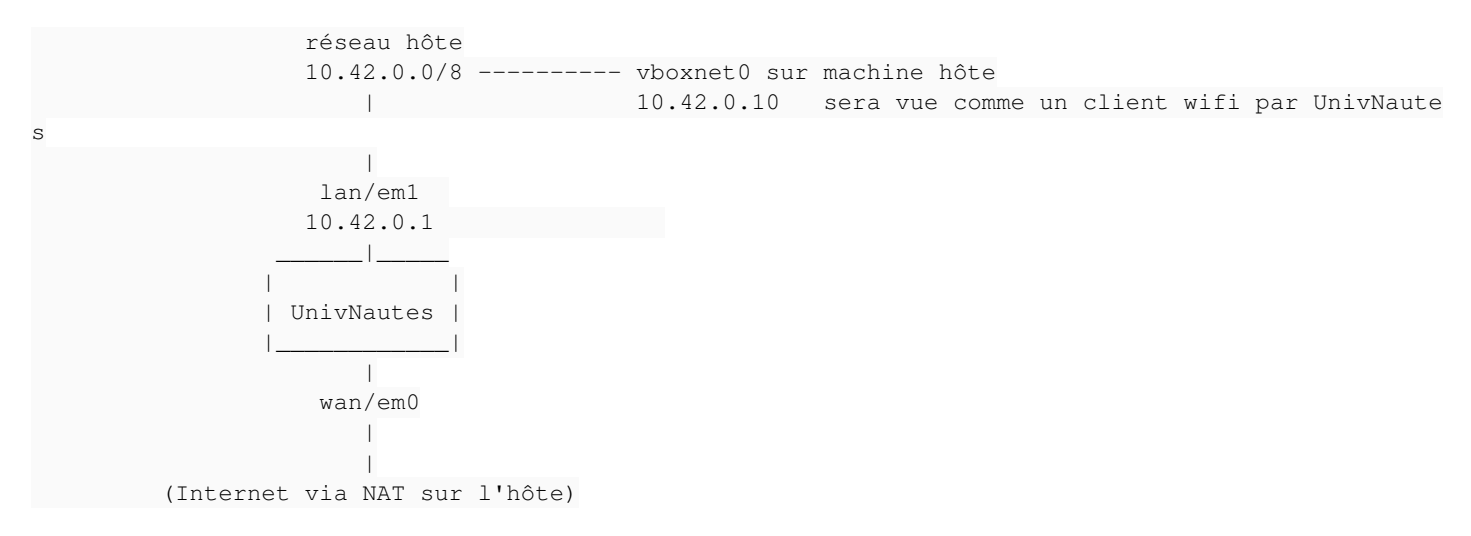

**Il faut créer un réseau hôte vboxnet0 sur VirtualBox.** : dans *Fichier* / *Paramètres* / *Réseau*, onglet *Réseau hôte uniquement*, créer vboxnet0 avec comme IPv4 10.42.0.10, masque 255.0.0.0, sans serveur DHCP.

10.42.0.10 sera l'adresse IP de la machine hôte (votre machine) sur le réseau des clients gérés par UnivNautes.

# **Récupération de l'image ISO**

- Images stables sur<http://isos.univnautes.entrouvert.com/>
- Images à tester sur <http://isos.univnautes.entrouvert.com/test/>
- UnivNautes 2 sur <http://isos.univnautes.entrouvert.com/univnautes2/>

### **Création d'une machine UnivNautes**

- Type de machine : BSD
- Version : FreeBSD **(32 bit)**
- RAM : 2Go
- Disque dur : 2Go ou plus
- et pour éviter les soucis, désactiver la carte son, les ports série, l'USB.

#### Configuration réseau :

- Carte 1 (sera la carte **WAN** de la machine UnivNautes)
	- Mode d'accès : NAT
	- Type de carte : Intel Pro/1000 (8254OEM)
- Carte 2 (sera la carte **LAN** de la machine UnivNautes)
	- Mode d'accès : Réseau privé hôte
	- Nom : vboxnet0 (réseau créé ci-dessus, sur la machine hôte)
	- Type de carte : Intel Pro/1000 (8254OEM)

# **Installation d'UnivNautes**

Installer la machine en démarrant sur l'image ISO.

- Quelques secondes après le boot sur l'ISO, indiquer "I" pour installer l'image sur le disque virtuel (sinon ça continue en mode livecd et c'est pas pratique) -- voir <https://doc.entrouvert.org/univnautes/stable/install-demarrage.html>
- puis suivre les réponses de <https://doc.entrouvert.org/univnautes/stable/install-deroulement.html>

Lors du premier démarrage après l'installation, des questions sur le réseau sont posées (voir

[https://doc.entrouvert.org/univnautes/stable/install-premier-demarrage.html\)](https://doc.entrouvert.org/univnautes/stable/install-premier-demarrage.html) :

- répondre "n" à la question sur la configuration des VLAN
- nom de l'interface WAN : em0
- nom de l'interface LAN : em1
- et aucune autre interface

### **Accès à l'interface d'administration de pfSense**

Indiquer dans le /etc/hosts de votre machine locale :

# à ajouter dans le /etc/hosts de votre machine 10.42.0.1 univnautes.entrouvert.lan

L'interface de configuration pfSense est accessible sur<https://univnautes.entrouvert.lan:8443/> (ou<https://10.42.0.1:8443/>si vous ne voulez vraiment pas modifier votre /etc/hosts, c'est dommage parce que c'est utile pour faire du SAML en vrai après, voilà).

Par défaut :

- login : **admin**
- password : **pfsense**

#### **Activation de SSH**

- Dans *System* / *Advanced* : cocher la case **Enable Secure Shell**, puis cliquer sur le bouton [Save] en bas de page.
- Ouvrir le firewall, dans *Firewall* / *Rules* :
	- onglet LAN : désactiver la règle « reject SSH on CP » (colonne description) en cochant la petite croix grisée sur la gauche de la règle.
	- si besoin, onglet **WAN** : activer la règle « SSH (from WAN) » en cochant sur la petite flèche

Note : après toute modification du firewall, cliquer sur le bouton [Apply changes] qui apparaît en haut de la page.

Test de l'accès :

- ssh root@univnautes.entrouvert.lan
- mot de passe : pfsense
- apparait alors le menu de la console, faire le choix 8 pour avoir un shell (attention c'est un tcsh)
- si besoin, UnivNautes dispose d'un shell bash

```
thomas@zepo:~$ ssh root@univnautes.entrouvert.lan
Password: pfsense
*** Welcome to pfSense 2.1.4-RELEASE-pfSense (i386) on univnautes ***
WAN (wan) \rightarrow em0 \rightarrow v4/DHCP4: 10.0.2.15/24
LAN (lan) \rightarrow em1 \rightarrow v4: 10.42.0.1/16
0) Logout (SSH only) 8) Shell
 1) Assign Interfaces                  9) pfTop
 2) Set interface(s) IP address       10) Filter Logs
 3) Reset webConfigurator password    11) Restart webConfigurator
 4) Reset to factory defaults         12) pfSense Developer Shell
 5) Reboot system                     13) Upgrade from console
 6) Halt system                       14) Disable Secure Shell (sshd)
7) Ping host 15) Restore recent configuration
```
Enter an option: 8

[2.1.4-RELEASE][root@univnautes.entrouvert.lan]/root(1): bash [root@univnautes ~]#